## **Die Grundeinstellungen im Photoshop und wie sie funktionieren**

Autor(en): **[s.n.]**

Objekttyp: **Article**

Zeitschrift: **Fotointern : digital imaging**

Band (Jahr): **10 (2003)**

Heft 16

PDF erstellt am: **09.08.2024**

Persistenter Link: <https://doi.org/10.5169/seals-979039>

## **Nutzungsbedingungen**

Die ETH-Bibliothek ist Anbieterin der digitalisierten Zeitschriften. Sie besitzt keine Urheberrechte an den Inhalten der Zeitschriften. Die Rechte liegen in der Regel bei den Herausgebern. Die auf der Plattform e-periodica veröffentlichten Dokumente stehen für nicht-kommerzielle Zwecke in Lehre und Forschung sowie für die private Nutzung frei zur Verfügung. Einzelne Dateien oder Ausdrucke aus diesem Angebot können zusammen mit diesen Nutzungsbedingungen und den korrekten Herkunftsbezeichnungen weitergegeben werden.

Das Veröffentlichen von Bildern in Print- und Online-Publikationen ist nur mit vorheriger Genehmigung der Rechteinhaber erlaubt. Die systematische Speicherung von Teilen des elektronischen Angebots auf anderen Servern bedarf ebenfalls des schriftlichen Einverständnisses der Rechteinhaber.

## **Haftungsausschluss**

Alle Angaben erfolgen ohne Gewähr für Vollständigkeit oder Richtigkeit. Es wird keine Haftung übernommen für Schäden durch die Verwendung von Informationen aus diesem Online-Angebot oder durch das Fehlen von Informationen. Dies gilt auch für Inhalte Dritter, die über dieses Angebot zugänglich sind.

Ein Dienst der ETH-Bibliothek ETH Zürich, Rämistrasse 101, 8092 Zürich, Schweiz, www.library.ethz.ch

## **http://www.e-periodica.ch**

# farbmanagement: Die Grundeinstellungen im Photoshop und wie sie funktionieren

Das Grundprinzip des Farbmanagements wird hier als bekannt vorausgesetzt: Verschiedene Geräte geben Farben entsprechend ihren physikalischen Eigenschaften unterschiedlich wieder, mit Hilfe von Farbprofilen werden diese Unterschiede in der Darstellung auf ein Minimum reduziert, damit ein und dieselbe Bilddatei zum Beispiel auf dem Monitor und im Ausdruck wieder (fast) gleich erscheint.

### Der «Arbeitsfarbraum»

Ein Farbraum ist die Gesamtheit aller Farbtöne und Helligkeitsabstufungen, die ein Farbmodell umfasst bzw. die ein bestimmtes Gerät innerhalb eines Farbmodells nutzen kann. Die Grösse eines Farbraums wird im Wesentlichen bestimmt durch fünf Eckpunkte, nämlich die spektralen Farbwerte der drei Grundfarben (Rot, Grün und Blau oder Cyan, Magenta und Gelb) sowie die Helligkeit und die spektralen Farbwerte des so genannten Weiss- und Schwarzpunktes (d.h. die hellste und die dunkelste mögliche Farbe im Farbraum). Farbprofile stellen nun den zug her zwischen einer bestimmten Farbe in einem beliebigen Farbraum und den absoluten, messbaren Spektralfarbwerten dieser Farbe in einem Referenzfarbraum (in der Regel CIE-LAB oder CIEXYZ), welcher sämtliche Farben des sichtbaren Spektrums enthält. Aus praktischen Gründen arbeitet Adobe Photoshop (wie auch nahezu alle anderen Programme zur Bildverarbeitung) nicht im Referenzfarbraum CIELAB oder CIEXYZ selbst, wie es theoretisch naheliegend wäre, sondern eben mit einem Arbeitsfarbraum nach dem RGBoder CMYK-Farbmodell. Welches RGB oder CMYK man konkret als Arbeitsfarbraum verwenden will oder sollte, hängt davon ab, welche Anforderungen an die Farbwiedergabe gestellt und wozu die Daten verwendet werden.

Farbmanagement ist seit Jahren in aller Munde, und doch haben viele Anwender noch immer Mühe, die Sache mit den Farbprofilen zu durchschauen und in der Praxis damit umzugehen. Fotointern gibt etwas Lebenshilfe für die Einstellungen in der Photoshop Bildbearbeitungssoftware.

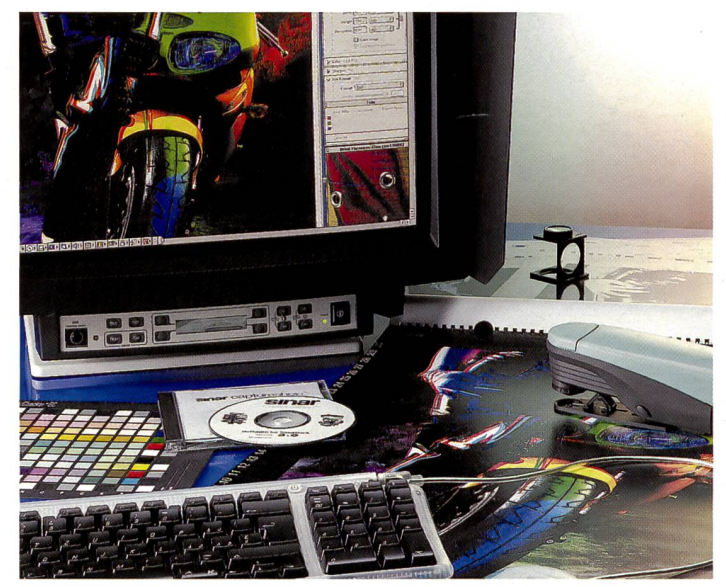

Farbmanagement: Farben in jedem Medium so dargestellt, dass sie den<br>gleichen Wert behalten, ermöglicht mit Geräteprofilen. Bild: Singr gleichen Wert behalten, ermöglicht mit Geräteprofilen.

Ein grosser Farbraum kann mehr bzw. reinere Farben darstellen als ein kleiner; in einem kleinen Farbraum sind dafür bei gegebe-Farbtiefe (z.B. acht Bit pro

Farbkanal) die einzelnen Farbtöproportional feiner abgestuft, weil die Eckpunkte des Farbkörpers ja weniger weit auseinander liegen.

## Verschiedene Photoshop-Versionen

Vom Adobe Photoshop ist mittlerweile die Version 7.0 auf dem Markt. Photoshop, sprünglich ein «Abfallprodukt» der amerikanische Filmindustrie für Special Effects, hat sich längst vom Amateurprodukt zur professionellen Bildbearbeitungssoftware gemausert. Im Gegenteil: Wer heute mit der Vollversion von Photoshop <sup>7</sup> arbeiten will, hat Möglichkeiten, die nur einem professionellen Anwender wirklich nützlich sind. Die nächste Version, Adobe Photoshop CS, ist bereits angekündigt und als Testversion verfügbar. Preis: ca. 1230 Euro. Photoshop 7 ist noch erhältlich, Preis bei ca. <sup>1160</sup> Euro, ein Upgrade von Photoshop <sup>7</sup> auf die Version CS kostet ca. 288 Euro. Eine vereinfachte Version, die auf die Bedürfnisse von Amateuren abgestimmt ist und für den Druck, für E-Mails und die Webverwendung von Bildern dient, stellt Photos-Elements dar, mit dem Bilder aber immer noch sehr effektvoll bearbeitet werden können. Preis: ca. 110 Euro. Adobe, führender Hersteller grafischer Software, hat weitere Programme für die Erstellung von Grafiken (Adobe Illustrator CS), Layouts (Adobe InDesign CS), Webdesign (Adobe GoLive CS) und das Erstellen von druckfertigen Vorlagen oder Dokumenten im Web (Adobe Acrobat 6.0 Professional) im Programm. Wer sich auf die Schweizer Internetseite von Adobe unter www.adobe.ch einloggt, wird matisch bei der Sprachwahl «Deutsch» an die Seite aus Deutschland weitergegeben, weshalb die Preisangaben hier auch in Euro sind. Diese Können je nach Verkaufsstelle stark varirieren.

## RGB oder CMYK?

Für Bilddaten, die medienunabhängig und mit Blick auf die Reproduktion im Offsetdruck verar-.<br>beitet oder archiviert werden, empfiehlt sich «ECI RGB» als beitsfarbraum (das entsprechende Profil ist u.a. bei www.eci.org zu finden). Ähnlich gross, aber mit anderem Weisspunkt, der vom europäischen Standard in der Druckvorstufe abweicht, ist der mit Photoshop installierte Farbraum «Adobe RGB». CMYK-Farbräume sind generell kleiner als RGB-Farbräume, jedoch halten nicht alle RGB-Farbräume den gesamten Farbumfang eines gegebenen CMYK-Farbraums. CMYK-Farbräume sind immer prozess-spezifisch und sollten daher von Fall zu Fall genau mit der Druckerei abgesprochen werden. Wenn keine exakten Parameter für die Separation bekannt sind, belässt man die Daten besser im RGB-Farbraum. Für die Simulation eines Offsetdrucks auf einem kalibrierten Drucker oder Bildschirm kann man allenfalls ein ISO-Standardprofil oder ein entsprechendes von Adobe (z.B. Euroscale coated/uncoated) wählen. Das CMYK-Profil kann übrigens auch für Graustufen und Schmuckfarben geladen werden; dort wird dann einfach nur die Kennlinie für Schwarz genutzt (siehe Abbildung).

## Unterschiede zwischen den Photoshop-Versionen

Weil das Farbmanagement nach dem ICC-Standard erst in den letzten Jahren von Adobe und anderen Herstellern in der Software implementiert und verbessert wurde, spiegeln die Programmversionen den Stand dieser Entwicklung: Photoshop 4 und frühere Versionen sind überhaupt nicht ICC-konform. Photoshop <sup>5</sup> kann zwar mit ICC-Profilen umgehen, dies jedoch in einer Weise, die sich als nicht wirklich praxistauglich erwiesen hat.

Erst ab Photoshop 6 ist das Farbmanagement so umgesetzt, dass man wirklich produktiv damit arbeiten kann. Wer also noch mit einer älteren Photoshop-Version als 6.0 arbeitet, sollte dringend ein Update ins Auge fassen, um mit seinen Bilddaten nicht ins Abseits zu geraten. Im heutigen professionellen Umfeld verlieren CMYK-Daten rasch an Bedeutung, und bei RGB-Daten setzt die Weitergabe zwischen wechselnden Produktionspartnern (Fotograf-Werbeagentur/ Dienstleister-Druckerei) mehr oder weniger zwingend den rekten Einsatz von Farbprofilen voraus. Alles andere gerät schnell zur Lotterie und kann sehr genehme Fehler produzieren.

#### Die Logik der Farbprofile

Viele Anwender erleben ihre ersprägende Begegnung mit dem Thema Farbmanagement, wenn Photoshop beim Öffnen einer Datei plötzlich eine Profilwarnung anzeigt und nach dem weiteren Vorgehen fragt. Konvertieren oder nicht? Diese unerwarte-«Fehlermeldung», die dazu noch penetrant nach einer genschweren Entscheidung verlangt, bewirkt bei Unkundigen nicht selten eine tiefe Verunsicherung und eine Art Fluchtreaktion: Sofort taucht die Frage auf, ob und wie sich die Profilwarnungen unterdrücken lassen. Ja, man kann. Aber man sollte dies in der Regel nicht tun! Denn die Verwaltung der Farbprofile ist entscheidend für ein korrektes Farbmanagement.

Das Photoshop-Handbuch liefert zu den Farbmanagement-Funktionen ausführliche Erklärungen, die jeder Profi gelesen und standen haben sollte, um sie sicher zu beherrschen. Dann kann man im Farbeinstellungs-Dialog von Photoshop eine den duellen Bedürfnissen entsprechende Einstellung als Ganzes laden oder die Optionen im weiterten Modus einzeln konfigurieren und dann als eigene Einstellung unter einem sinnigen Namen speichern.

#### Wie in den Druck?

Bei den Farbmanagement-Richt-

linien für CMYK und Graustufen sind die Profile ausgeschaltet, um zu verhindern, dass beim Öffnen der Dateien in der Druckerei eine allfällige automatische Konvertierung die Farbwerte verändern kann. Dies ist einerseits ein Zugeständnis an alte Daten aus derÄra ohne profile sowie an weiterhin traditionell arbeitende Druckereien, andererseits eine Vorsichtsmassnahme, damit in begründeten Fällen, wo gerätespezifisch bereitete Daten geliefert werden, diese auch so auf die Maschine gelangen. Eine profilbasierte Farbwiedergabe unterschiedlicher Geräte in einer Produktionskette zu vereinheitlichen: Das Quellprofil in einer zu öffnenden Datei sagt Photoshop, wie die Farbwerte in dieser Datei zu terpretieren sind; das Farbprofil bestimmt so zu sagen die einheit für die digitalen Zahlenwerte. Das eingebettete Profil kann mit dem Arbeitsfarbraum identisch sein, muss aber nicht. Bei Bedarf können die Farben aus dem Quellfarbraum in den beitsfarbraum konvertiert werden. damit sich Daten verschiedener Herkunft anschliessend

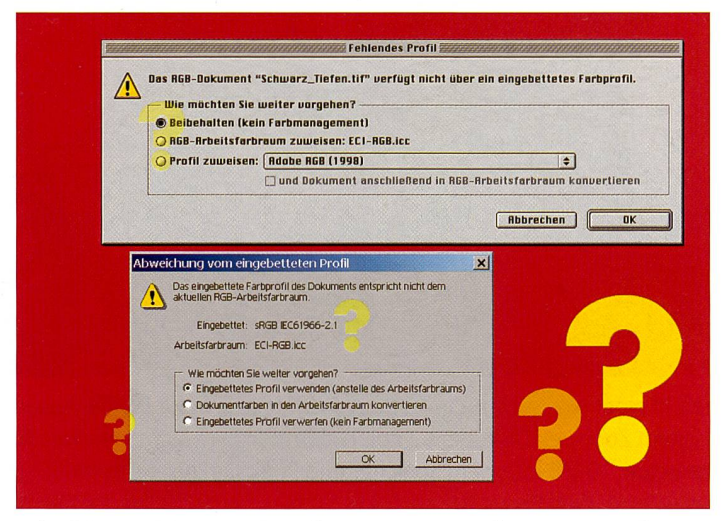

Bei solchen Meldungen sehen viele Leute rot. Was jetzt? Nur wer die Materie kennt, kann bewusst entscheiden, aufweiche Option zu klicken ist, ohne die Daten dabei «kaputt zu öffnen».

Umrechnung von einem CMYK-Farbraum in einen anderen hätte nämlich den Nachteil, dass der ursprüngliche Schwarzaufbau, Gesamtfarbauftrag usw. verloren ginge.

einheitlich archivieren oder terverarbeiten lassen. Ab Photoshop 6 können die Daten jedoch auch im Quellfarbraum belassen und von dort entweder temporär (für die farbrichtige Anzeige am Bildschirm) oder dauerhaft (zum Speichern oder drucken) direkt - d.h. ohne Umweg über den Arbeitsfarbraum in einen Zielfarbraum umgerechwerden.

#### Geeichte «Kette»

In einem konsequenten nagement-Workflow ist die vollständige Produktionskette durch Geräteprofile charakterisiert. Dann ist jedes Bild sofort ab der Aufnahme bzw. Digitalisierung in einem farblich «geeichten» stand; im günstigsten Fall kann die Datei von da an inhaltlich unverändert alle Produktionsdurchlaufen und wird von Monitoren und Druckern bis hin zur Offsetmaschine stets automatisch mit höchstmöglicher Farbtreue wiedergegeben. Und das nicht nur innerhalb einer schlossenen Produktionskette, sondern auf jedem beliebigen Gerät, solange dieses ebenfalls mittels ICC-Profilen ins standardisierte Farbmanagement eingebunden ist. Auf diese Weise sind profilierte RGB-Daten unabhängig und bezogen auf den jeweiligen Gerätefarbraum nahezu verlustfrei für jeden Zweck nutzbar - ganz im Gegensatz zum traditionellen CMYK-Workflow in der Druckvorstufe, wo man sich bei der Separation schon sehr eng auf einen ganz bestimmten Druckprozess und einen kleinen Farbraum festlegt, von dem aus die Daten nur noch mit qualitativen Abstrichen für andere Zwecke umfunktioniert werden können.

EricA. Soder

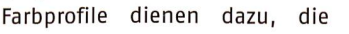

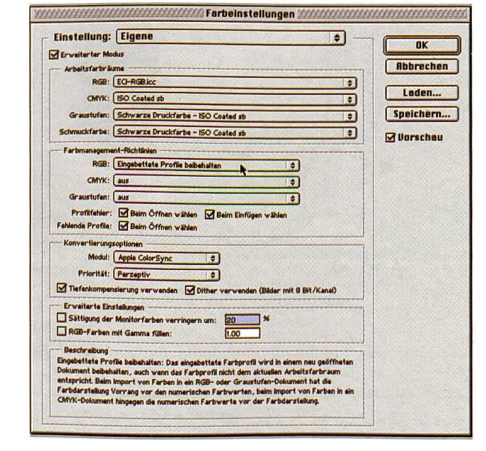

Farbeinstellungen in der Barbeitstellungen in der Barbeitstellungen in der Barbeitstellungen in der Barbeitstellungen Einstellung: Standard für Druckvorbereitung - Europa  $\overline{X}$ **Frweiterter Modus** Abbrechen Arbeitsfarbräume<br>RGB: (Adobe RGB (1998) Laden... £MYK: lEuroscele Codted v2 × graustufen: |Dot Gain 15X  $\overline{\phantom{0}}$ Speichern... Vollton: Dot Gain 15%  $\overline{\phantom{0}}$ W Vorschau ement-Richtlinlen RGB: Eingebettete Profile beibehalter RGE: (Eingebettete Profile beibehalten 3 Graustufen: (Eingebettete Profile beibehalten 3 Graustufen: (Eingebettete Profile beibehalten 3 Graustufen: (Eingebettete Profile beibehalten 3 Graustufen: (Eingebettete Profile bei Profilfehler:  $\overline{w}$  Beim Öffnen wählen  $\overline{w}$ Fehlende Profile: W Belm Öffnen wählen - Beschreibung — Stenderd für Druckvorbereitung - Europa: Vorbereitung des Inhalts für in Europa gültige Druckbedingungen.

Vorkonfigurierte Farbeinstellungen lassen sich unter «Einstellung:» aktivieren oder über «Laden ...» ab Datenträger importieren.

Die Farbmanagement-Schaltzentrale von Photoshop 7: Im erweiterten Modus hat man Kontrolle über alle Details, wie Arbeitsfarbraum und Ausgabeprofile für RGB und CMYK.

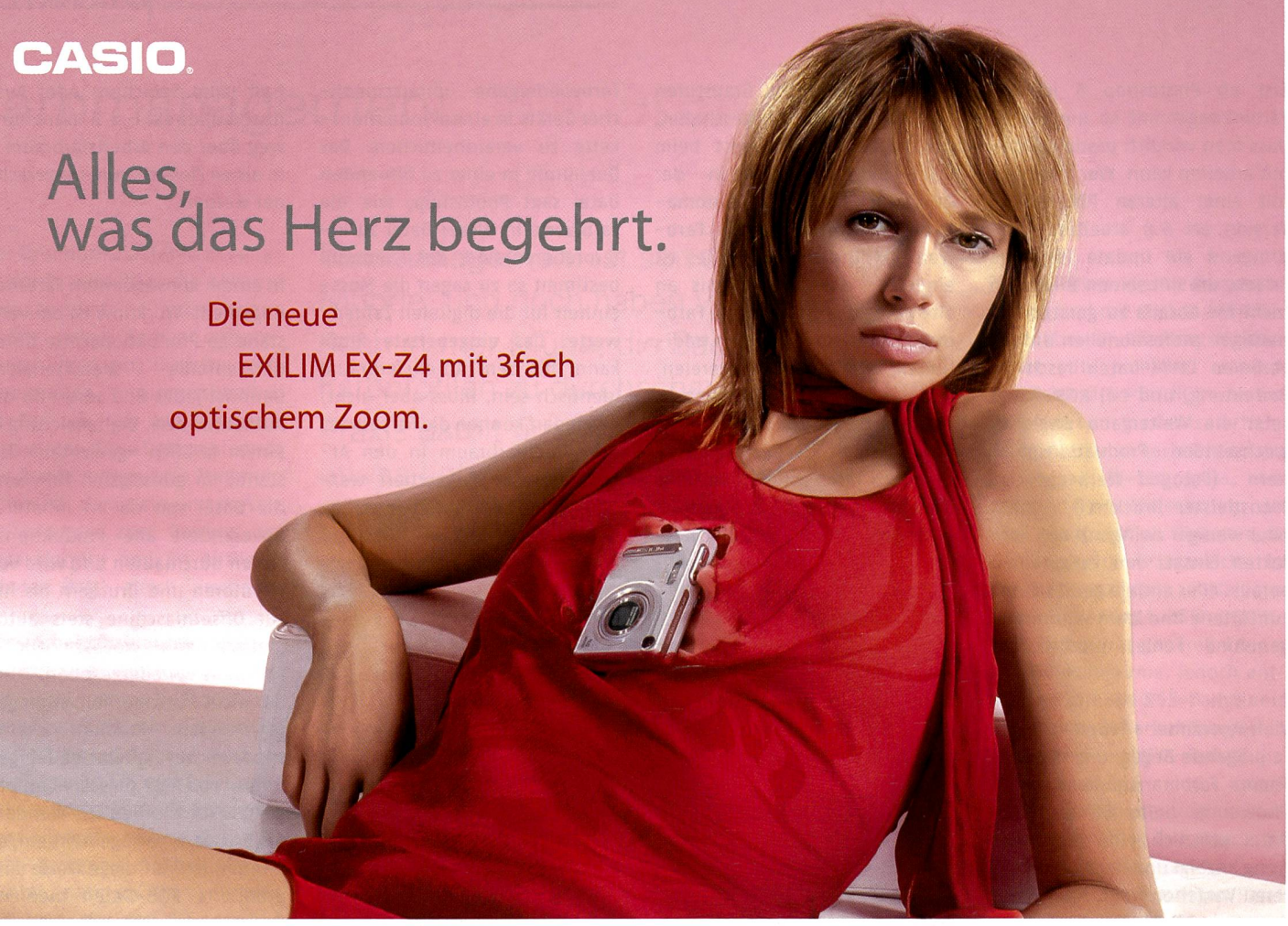

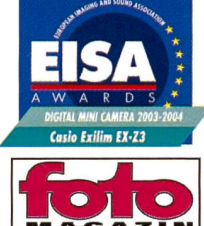

Leidenschaft in einer neuen Dimension die neue, flache EXILIM EX-Z4. Ausgestattet mit 4,0 Megapixel, 3fach optischem Zoom, extragroßem 2 Zoll TFT-Farbdisplay, Movie mit Ton, NEU: eingebautes Diktiergerät mit Lautsprecher, <sup>10</sup> MB internem Speicher und Speicherkartenslot für SD-/MMC-Speicherkarten, USB-Dockingstation PAN Focus für perfekte Schnappschschüsse. Extrem begehrenswert wie die vielfach ausgezeichnete EX-Z3 mit 3fach optischem Zoom und 3,2 Megapixel oder die flache EX-S20 mit 2,0 Megapixel. EXILIM - klein, schnell und überall dabei! Ab sofort im Fachhandel erhältlich!

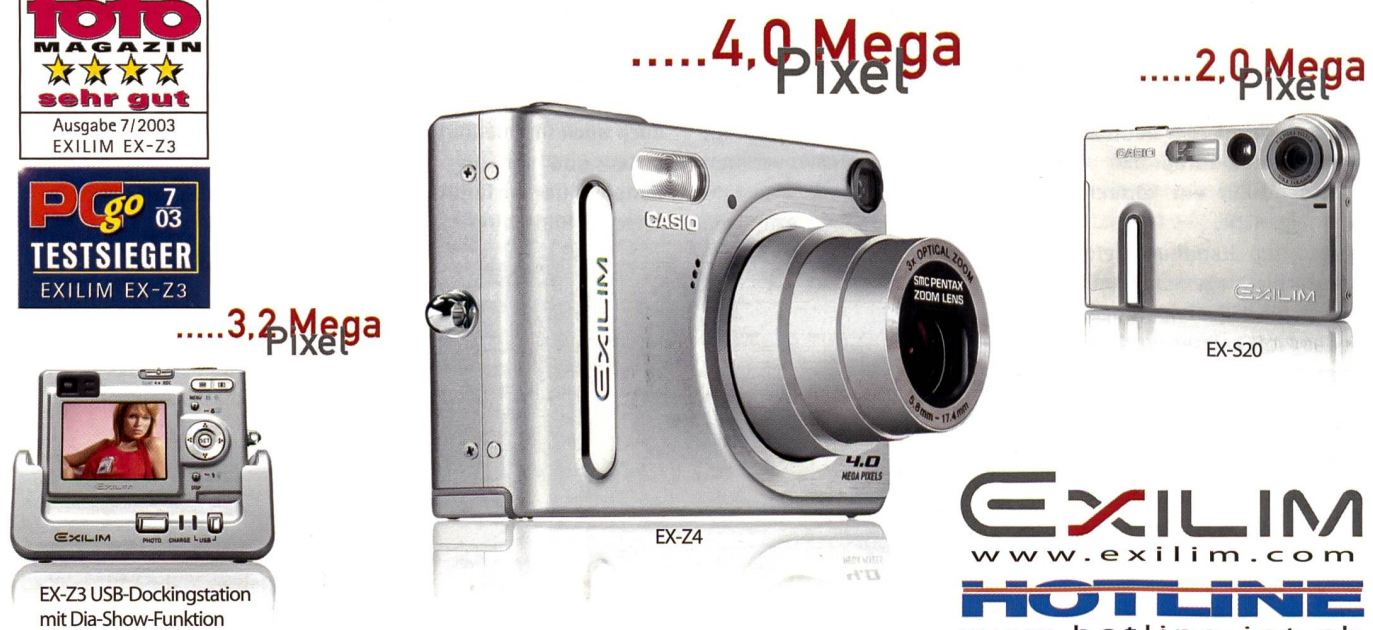

Bezugsquelleninfo: Hotline S.A., Via Magazzini Generali 8, CH-6828 Balema, Tel.: +41 (0)91 683 20 91, Fax: +41 (0)91 683 34 44, E-Mail: info@hotline-int.ch, web: www.hotline-int.ch

www.hotline-int.ch